# Linuxový firewall - nftables a iptables

Ondřej Caletka

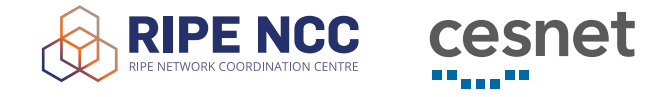

21. října 2020

Uvedené dílo podléhá licenci Creative Commons Uveďte autora 3.0 Česko.

# Linuxový firewall – netfilter

- možnost ovlivnit data během jejich průchodu
- záchytné body tvoří základní řetězy (iptables) nebo místa k zavěšení vlastních řetězů (nftables)

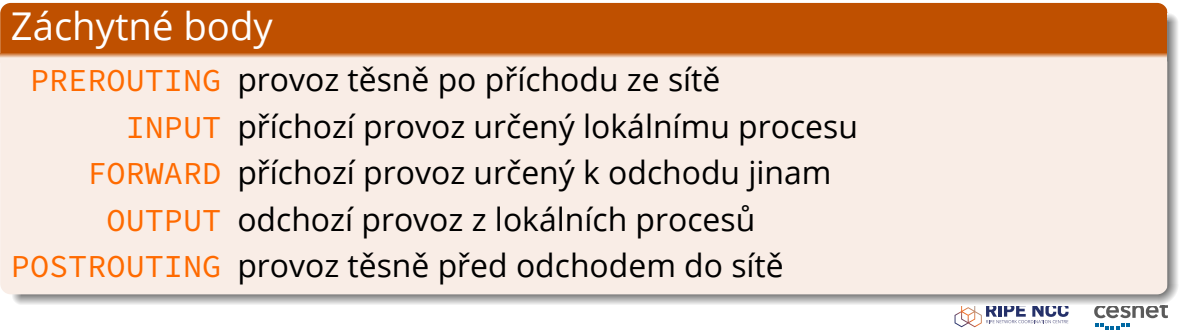

# Tabulky, řetězy, pravidla

- tabulky kontejnery pro řetězy v iptables pevně dané: filter, nat, mangle
- řetězy kontejnery pro pravidla v iptables vestavěné a vlastní, v nftables jen vlastní, typu filter, nat, nebo route
- pravidla procházejí se postupně, v iptables má každé počítadlo a nejvýše jeden cíl

## iptables(-legacy)

- tradiční rozhraní netfiltru
- rigidní struktura tabulek a řetězců
- samostatná utilita pro každý protokol ip, ip6, arp, eb
- rozšíření pomocí jaderných modulů a userspace knihoven

#### nftables

- moderní rozhraní netfilteru
- flexibilní pravidla, prázdný výchozí stav
- implementace v jádře používající virtuální stroj
- rozšířitelnost čistě pomocí userspace
- nástroje iptables-nft pro snadný přechod

## Kontrola stavu firewallu

# iptables --list -vn # iptables -t nat --list -vn # iptables-save # nft -a list ruleset

## Vyčištění firewallu

- # iptables --policy INPUT ACCEPT # iptables --flush # iptables --delete-chain
- # nft flush ruleset

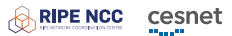

# Vytváření pravidel

# iptables --add INPUT [matchers] [--jump <target>]

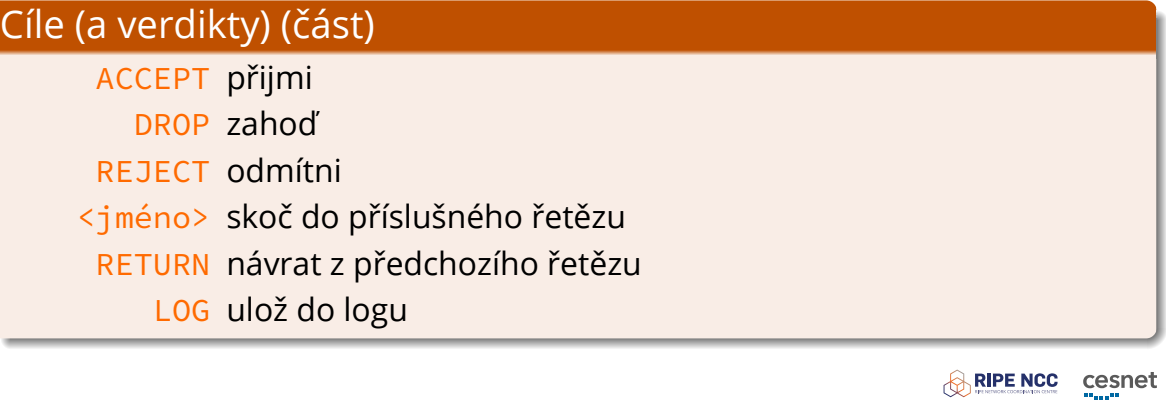

## Základní matchery v iptables

- -i vstupní rozhraní
- -o výstupní rozhraní
- -s zdrojová IP adresa
- -d cílová IP adresa
- -p protokol transportní vrstvy
- -m rozšiřující modul
- --sport zdrojový port (pro tcp, udp)
- --dport cílový port (pro tcp, udp)

## Connection tracking

- Linux sleduje všechna procházející TCP, UDP a ICMP spojení
- data lze použít pro jednoduchý stavový firewall nebo NAT
- sledovaná spojení lze vyčíst z /proc/net/nf\_conntrack
- lze vypnout pro určitý provoz a ušetřit prostředky

#### Možné stavy spojení

NEW paket zahajuje nové spojení ESTABLISHED paket patří ke známému spojení RELATED paket se vztahem k existujícímu spojení INVALID o stavu nejsou informace a nejde o nové spojení UNTRACKED sledování stavu bylo vypnuto

## Jednoduchý firewall s iptables

```
*filter
-A INPUT -i lo -j ACCEPT
-A INPUT -m conntrack --ctstate ESTABLISHED, RELATED -j ACCEPT
-A INPUT -p icmp -4 -m limit --limit 10/s -j ACCEPT
-A INPUT -p ipv6-icmp -6 -m limit --limit 10/s -j ACCEPT
-A INPUT -p tcp --dport 22 -j ACCEPT
-A INPUT -p udp --dport 33434:33499 -j REJECT
-P INPUT DROP
COMMIT
```
Pozn.: Nutno načíst dvakrát, pomocí iptables-restore a ip6tables-restore

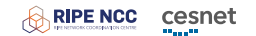

## Jednoduchý firewall s nftables

```
table inet firewall {
  chain input {
    type filter hook input priority 0; policy drop;
    iifname "lo" accept
    ct state established,related accept
    meta l4proto icmp meta nfproto ipv4 \
                      limit rate 10/second accept
   meta l4proto ipv6-icmp meta nfproto ipv6 \
                           limit rate 10/second accept
    tcp dport { ssh, https } accept
    udp dport { 33434-33499 } reject
  }
}
```
# Priority v nftables

- určují pořadí průchodu řetězu na daném záchytném bodě
- číslo v rozsahu -300 100 s případným symbolickým názvem
- u iptables byla priorita určena tabulkou (raw, mangle, filter)

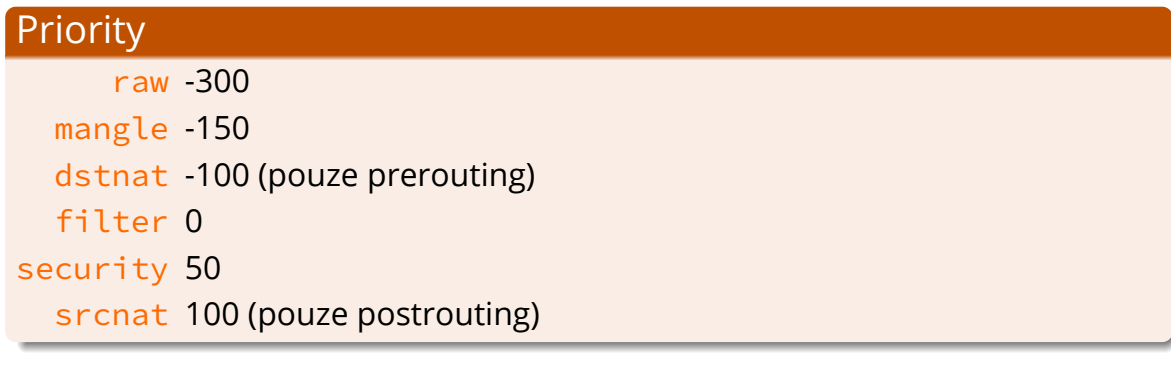

## Ovládání utility nft

# nft add table inet myT # nft -a list table inet myT # nft add chain inet myT myC { type filter hook input \ priority  $0 \setminus;$  } # nft chain inet myT myC { policy drop \; } # nft add rule inet myT myC tcp dport { ssh, https } \ accept # nft delete rule inet myT myC handle 5 # nft add rule inet myT myC position 5 ct state \ invalid counter drop RIPE NCC cesnet

## Interoperabilita iptables-nftables

- **nedoporučuje se** míchání tradičních iptables (x\_tables) a nft (nf\_tables)
- migrace pouze na nativní nftables je dlouhodobý proces
- přechod usnadňují nástroje z rodiny iptables-nft:
	- obsluhují se stejně jako iptables
	- používají nové rozhraní nf\_tables
	- umožňují volat původní rozšíření napsaná pro iptables

RIPE NCC cesnet

## Nativní maškaráda

```
table inet msqT {
  chain msqC {
    type nat hook postrouting priority srcnat; policy accept;
    oif "wlan0" masquerade
  }
}
```
## Maškaráda z iptables

```
table ip nat {
  chain POSTROUTING {
    type nat hook postrouting priority srcnat; policy accept;
    oifname "wlan0" counter packets 1 bytes 199 # xt\_MASQUERADE
  }
}
```
 $\alpha_{\rm max}$ 

 $\overline{\text{Cov}}$  as states contrains out

# Další čtení

https://wiki.nftables.org/

● Root.cz: firewall s nftables

Děkuji za pozornost

**Ondřej Caletka Ondrej.Caletka@cesnet.cz** https://**Ondřej.Caletka.cz**

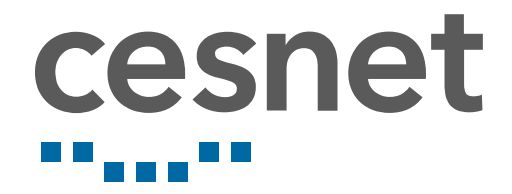